# **Intro to Macs Cheat Sheet**

Sean Hribal | Athens-Clarke County

## **Mac vs PC**

Mac (Macintosh) an Apple desktop or laptop computer that runs an Apple operating system called OS X PC (Personal Computer) a desktop or laptop computer that runs a Microsoft Windows OS such as Windows 10

## **Mac Computers**

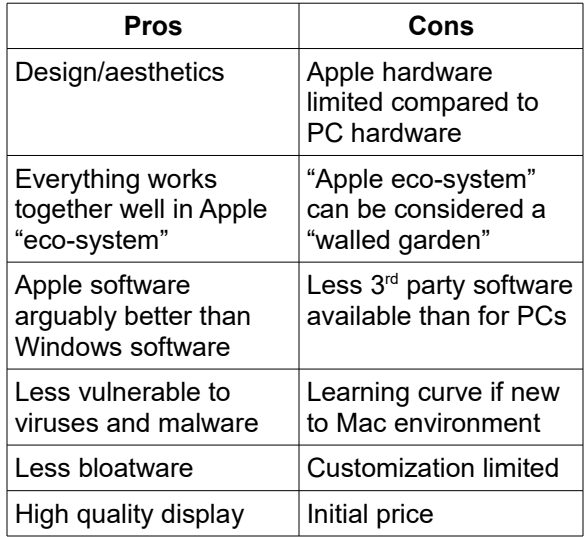

## **Mac Features**

Finder access programs, files, & folders Dock launch bar for programs and folders Launchpad show all apps on computer Mission Control show desktops Spotlight Search search computer & web Apple menu about, settings, users, power

## **Mac Computers (2016)**

MacBook thin, light laptop MacBook Air thin, light laptop MacBook Pro powerful laptop iMac large all-in-one desktop Mac Pro powerful desktop tower Mac mini low-priced, small desktop

# **Mac Apps**

Photos photo manager iMovie video editor GarageBand music creator Pages word processor Numbers spreadsheet app Keynote presentation app Safari web browser Mail email app Messages IM and text message app FaceTime video chat app Calendar calendar app Notes basic note app App Store online app downloads iTunes media library and store iBooks ebook reader Maps map and directions app Contacts contacts app Reminders reminder app

## **Mac Keys**

⌘ Command similar to PC Ctrl key

- ↑ Shift make uppercase letter
- $\sim$  Option modifier key, use w/ other keys
- ⌃ Control hold w/ click, same as R-click
- ⇪ Caps Lock toggles upper/lower-case

Fn Function mod. key, use w/ other keys

#### **Mac Keyboard Shortcuts**

 ⌘ +A select all ⌘+C copy, ⌘+X cut  $\frac{H+V}{V}$  paste ⌘ +Z undo ⌘ +Q quit app  $H + Spacebar$  spotlight search ⌘+Tab switch between apps ⌘+Delete move item to trash Fn+Delete delete to right

## **Mac Gestures**

Tap click 2-finger tap right-click 2-finger double-tap zoom in/out 2-finger slide scroll vertical/horizontal Pinch in/out zoom in/out Rotate index & thumb rotate item 2-finger swipe left/right go to next/previous page 2-finger swipe left from right edge open notification center 3-finger & thumb spread show desktop 3-finger & thumb pinch show launchpad 4-finger swipe up show mission control 4-finger swipe down show open apps 4-finger swipe right/left switch desktops

## **Sources**

Mac Keyboard Shortcuts <https://support.apple.com/en-us/HT201236> Mac Trackpad Gestures <https://support.apple.com/en-us/HT204895> Mac vs. PC Debate [http://www.intel.com/content/www/us/en/tech-tips](http://www.intel.com/content/www/us/en/tech-tips-and-tricks/pc-vs-mac-the-big-debate.html)[and-tricks/pc-vs-mac-the-big-debate.html](http://www.intel.com/content/www/us/en/tech-tips-and-tricks/pc-vs-mac-the-big-debate.html)